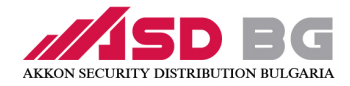

## Ръководство 1602 IC

## Четири вида карти

1. Мастър карта (само 1) , мениджърска карта ( до 3 карти ) , сервизна карта ( до 19 карти ), потребителска карта ( само 1 )

2. Първата приложена карта става мастър карта . Използвайте 2 пъти мастър картата за да добавите потребителска карта , 3 пъти се прилага за добавяне на мениджърска карта, 4 пъти за да отключи и 5 пъти да изтрие всички карти .

## Настройки

Настройване на мастър карта: Заводски в ключалката няма добавини никакви карти. Първата карта която бъде поставена на четеца става "мастър", когато чуете продължителен звук, това означава, че настройката е успешна.

1. Потребителска карта: използвайте мастър картата 1 път, ще видите зеления светодиод да мига ,след това вземете друга карта, която да добавите, тази нова карта ще бъде карта за потребители.

Забележка: Ако бъде добавена нова потребителска карта, предишната ще бъде изтрита автоматично

2. Отваряне с две карти: поставете мастър картата 2 пъти, ще видите зеления светодиод да мига , след това вземете друга/и карта/и за добавяне, тази нова карта ще бъде сервизна карта. В този случай сервизната карта и картата за потребители трябва да се използват заедно за отключване.

Забележка: Можете да добавите най-много 19 сервизни карти наведнъж

3. Създаване на мениджърска карта: поставете мастър карта 3 пъти, ще видите зеления светодиод да мига , след това поставете карта . Поставената карта се дефинира като мениджърска карта.

Забележка: Мениджърската карта отваря и в личен и в режим 4 очи. Можете да добавите най-много 3 мениджър карти наведнъж

4. Как да използвате мастър карта за отключване: използвайте мениджърската карта 4 пъти

5. Как да изтриете другите три типа карти: използвайте мастър карта 5 пъти, когато чуете двоен сигнал и видите LED да примигва, всичките карти са изтрити с изключение на мастър карта.